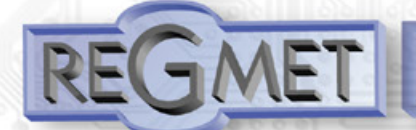

## **Převodník na DIN lištu s frekvenčním výstupem typ RF1**

- 
- frekvenční výstup 1Hz ÷ 20kHz .
- )volba typu vstupu: (Pt100, Pt1000, Ni1000, 0 ÷100Ω, 0÷1000Ω, 0÷5V, 0÷10V, 4÷20mA, 0÷20mA)
- konfigurace převodníku programem . REGMET MBSet
- ⊃ komunikační linka RS 485
- . protokol ModBus RTU

### **Popis**

Převodníky RF1 jsou určeny pro převod signálu z odporových teplotních čidel nebo standardních lineárních signálů na výstupní frekvenční signál s max. zatížením 100 mA. Konfigurace převodníku a monitorování naměřených hodnot vstupního signálu je možné po lince RS485 protokolem Modbus RTU.

Modul je umístěn v kompaktní krabičce pro montáž na DIN lištu. Provozním podmínkám vyhovuje běžné chemicky neagresivní prostředí, kde převodníky nevyžadují obsluhu ani údržbu.

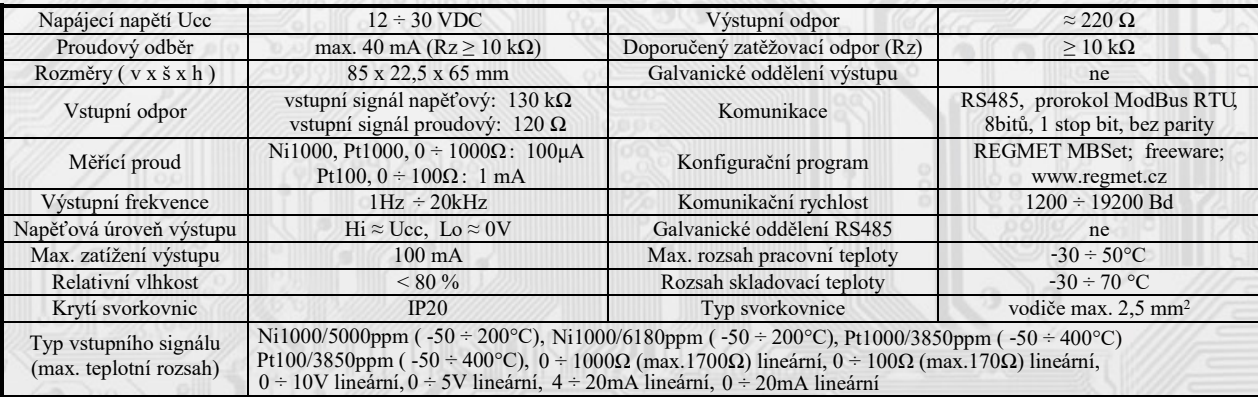

# **Základní technické parametry**

# **Rozmístění připojovacích svorek a jumperů (obr.1):**

# **Rozměry**

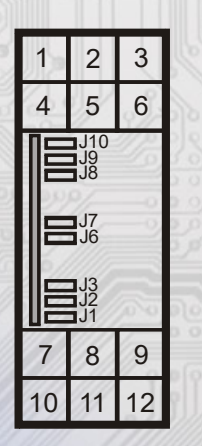

í

jumper J1÷J3 … konfigurace vstupu jumper J6 … povolení zápisu konfiguračních hodnot jumper J7 … definice diagnostického síťového módu jumper J8…definice klidového stavu (vodič A), jumper J9…definice klidového stavu (vodič B), jumper J10…zakončovací rezistor 120R

Svorka 1... kladná svorka napájení (Ucc) Svorka 2... záporná svorka napájení (GND) Svorka 3... výstup frekvenčního signálu Svorka 4... RS485 - A Svorka 5... RS485 - B Svorka 6... GND Svorky 7÷12... vstupní signál (obr.3)

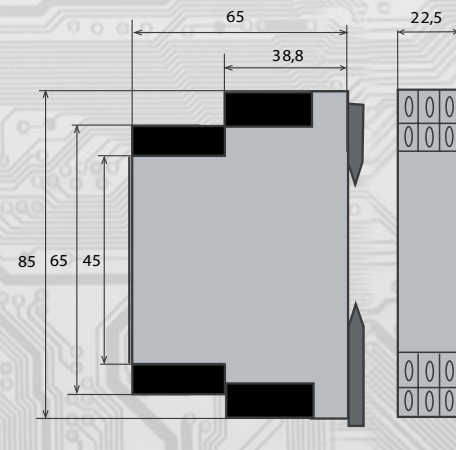

2023/03

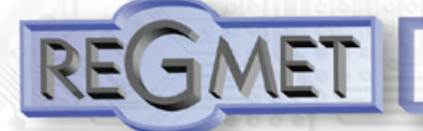

### **Příklad zapojení převodníku do systému (obr. 2):**

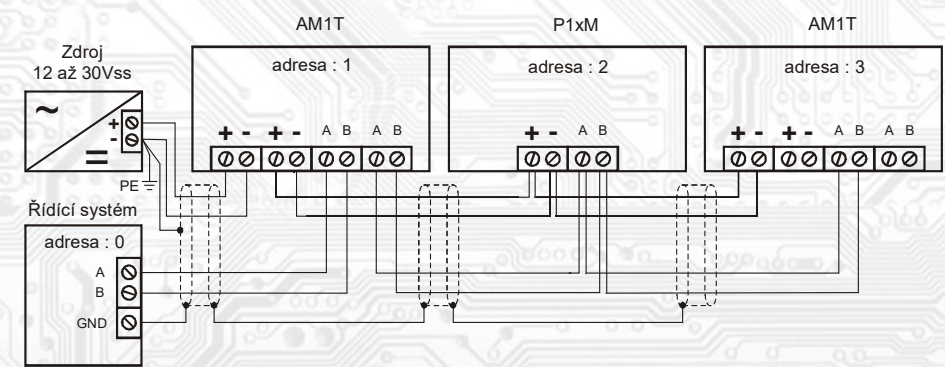

#### **Zapojení vstupních signálů (obr.3):**

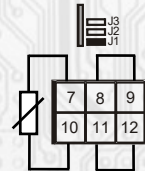

dvouvodičové zapojení

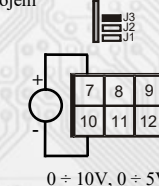

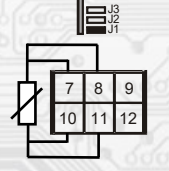

Ni1000,Pt1000,Pt100,<br>0 ÷ 100 $\Omega$ , 0 ÷ 1000 $\Omega$ <br>0 ÷ 100 $\Omega$ , 0 ÷ 1000 $\Omega$ 

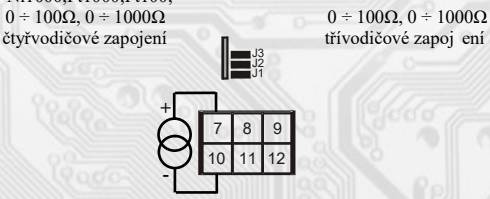

7 8 9 10 11 12

J1 J2 J3

 $0 \div 10V$ ,  $0 \div 5V$   $4 \div 20mA$ ,  $0 \div 20mA$ 

#### **HW konfigurace vstupu:**

se provádí pomocí jumperů J1 až J3, které jsou přístupné po odejmutí čelního panelu:

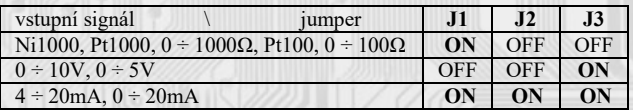

#### **SW konfigurace vstupu:**

(v případě použití jiného software než REGMET MBSet) se provádí příkazem 16 (0x10 Preset Multiple Registers) při zkratnutém J6 a J7 (přístupné po odejmutí čelního panelu). Pokud jsou tyto jumpery zkratnuty, převodník komunikuje rychlostí 19200 Bd na adrese 255. Změny se zapíší vyjmutím jumperů J6 a J7. Podrobnější údaje jsou uvedeny v "Mapa X RAM".

#### **Popis funkce**

l

### *Měření vstupního signálu a převod na frekvenční signál:*

Vstupní signál vyhodnocuje elektronika, která naměřenou hodnotu převede na výstupní frekvenční signál dle parametrů nastavených v konfiguračním okně REGMET MBSet nebo v libovolném jiném programu komunikujícím protokolem ModBus RTU a umožňujícím zápis do EXTENDED REGISTERS - viz **Mapa X RAM (EXTENDED REGISTERS).** Navíc se aktuální hodnota teploty zasílá po lince RS485 ve formě 16-bitového čísla se znaménkem (signed integer), v případě teplotních snímačů násobeného konstantou 10.

#### *Vlastnosti komunikačního protokolu:*

Protokol ModBus RTU s volitelnou přenosovou rychlostí 1200 – 19200 Bd, 8 bitů, bez parity, linka RS485.

#### *Popis datových registrů:*

Pro čtení těchto registrů se používá **příkaz 03** (0x03 Read Holding Registers).

Registr 0x0001 \*\*: aktuální hodnota na vstupu. Rozsah je 2 byte, formát čísla signed integer. U teplotních čidel relativně násobené konstantou 10 (0x0001 = 0,1°C, 0xFFFF = -0,1°C). Při poruše čidla (mimo rozsah) je vysílána hodnota 0x7FFF = 32767dek. V případě lineárních vstupních signálů záleží na nastavení AU\_I1 a AU\_I2.

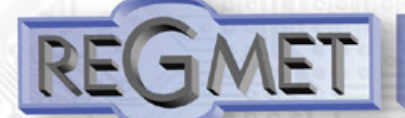

### **Konfigurace převodníku pomocí programu REGMET MBSet :**

Převodník je možné konfigurovat pouze tehdy, pokud je před připojením napájecího napětí převodníku (resetem) vložen jumper J6 (povolení zápisu konfiguračních hodnot) a jumper J7 (nastavení pevné adresy ovladače 255 a nastavení komunikační rychlosti 19200 Bd - tyto síťové proměnné jsou vyhrazeny jen pro konfiguraci a pokud bude nastavena požadovaná adresa ovladače 255, převodník ji automaticky změní na 254). Pokud je vložen pouze jumper J7, je možné pracovat s pevně definovanou adresou a rychlostí bez přepisu konfiguračních parametrů.

Po spuštění programu REGMET MBSet se otevře základní okno, ve kterém je možné provést obecné nastavení programu. Nejdříve příkazem *Nastavení→Sériový přenos* zvolí port, na který je připojeno komunikační rozhraní RS485.

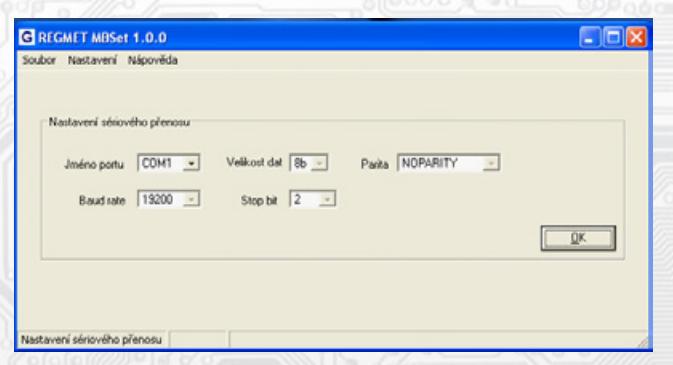

#### *Další možnosti nastavení:*

l

*Nastavení→Automaticky rozpoznat komponentu při startu programu* – pokud je před spuštěním programu na linku připojen funkční převodník s vloženými jumpery J6 a J7 (nebo alespoň J7), otevře se automaticky konfigurační okno převodníku. Nastavení-Načíst uloženou konfiguraci při spuštění – při každém spuštění programu se nastaví parametry nastavení sériového přenosu zvolené *Nastavení→Sériový přenos*.

*Nastavení→Zobrazovat plovoucí nápovědu* – při najetí šipkou na nějakou konfigurační hodnotu se objeví nápověda k tomuto nastavení. *Nastavení→Výběr komponenty* – výběrem komponenty RF z rozbalovacího menu se otevře konfigurační okno převodníku.

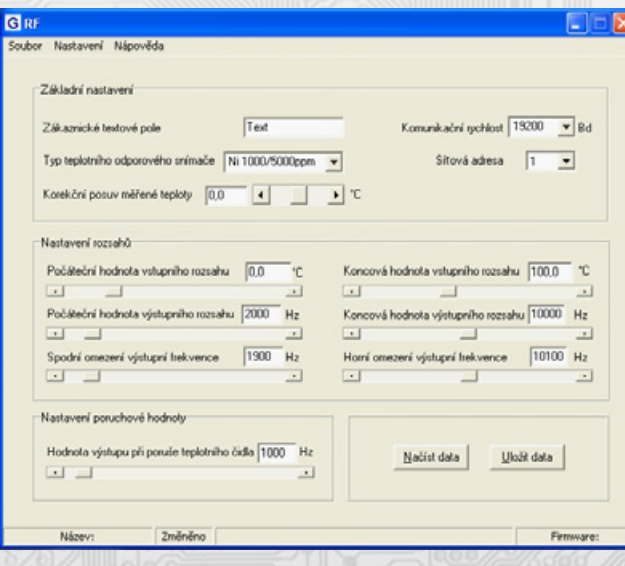

Popis konfiguračních hodnot (v závorce je uveden název byte příslušného registru pro možnost nastavení převodníku pomocí jiného *software než REGMET MBSet – viz mapa X RAM) :*

*Zákaznické textové pole* (**ZD\_TEXT**) – určeno pro zákaznickou identifikaci převodníku (název, umístění…). *Komunikační rychlost* (**SK\_SPD**) – volba komunikační rychlosti v rozsahu 1200 ÷ 19200 Bd pro případ provozování převodníku na sériové lince.

*Síťová adresa* (**SK\_ADR**) – volba síťové adresy v rozsahu 1 ÷ 254 pro případ provozování převodníku na sériové lince. *Typ vstupního signálu* (**ZD\_INT**) – volba vstupního signálu.

*Korekční posuv měřené teploty* (**ZD\_OFF**) – možnost korekce teploty (offsetu) např. z důvodu kompenzace ztrát na vedení k teplotnímu snímači.

**REGMET s.r.o. ● Rožnovská 25, 757 01 Valašské Meziříčí ● tel.: 602 773 909 ● http://www.regmet.cz ● e-mail: obchod@regmet.cz** 

### **Převodník na DIN lištu s frekvenčním výstupem typ RF1**

*Počáteční hodnota vstupního rozsahu* (**AU\_I1**) – u teplotních snímačů přiřazení teploty počáteční hodnotě výstupního rozsahu. Pro lineární vstupy (R,U,I) slouží jako parametrizační hodnota.

*Koncová hodnota vstupního rozsahu* (**AU\_I2**) – u teplotních snímačů přiřazení teploty koncové hodnotě výstupního rozsahu.

Pro lineární vstupy (R,U,I) slouží jako parametrizační hodnota pro monitorování hodnoty na vstupu. Nabývá hodnot –32767 až 32766. Pokud bude např. měřen napěťový signál 0 ÷ 10V, kdy 0V odpovídá tlaku 20kPa a 10V odpovídá tlaku 30MPa, do proměnné **AU\_I1** by měla být zapsána hodnota 20 a do proměnné **AU\_I2** hodnota 30000 (hodnota 20 i 30000 respektuje formát proměnné v rozmezí –32767 až 32766). Napěťový signál bude přepočítáván dle těchto hodnot a výsledná data vysílaná po sériové lince budou odpovídat přímo fyzikální veličině v kPa.

*Počáteční hodnota výstupního rozsahu* (**AU\_O1**) – přiřazení frekvence výstupu počáteční hodnotě vstupního rozsahu. Nabývá hodnot 1 až 20 000 Hz.

*Koncová hodnota výstupního rozsahu* (**AU\_O2**) – přiřazení frekvence výstupu koncové hodnotě vstupního rozsahu. Nabývá hodnot 1 až 20 000 Hz.

*Spodní omezení výstupní frekvence* (**AU\_FL**) – spodní dorazová hodnota výstupní frekvence při podtečení vstupního rozsahu.

*Horní omezení výstupní frekvence* (**AU\_FH**) – horní dorazová hodnota výstupní frekvence při přetečení vstupního rozsahu.

*Hodnota výstupu při poruše teplotního čidla* (**AU\_SP**) – hodnota výstupní frekvence při zkratu nebo přerušení teplotního snímače na vstupu. Nabývá hodnot 1 až 20 000 Hz.

*Načíst data* – načte aktuální nastavenou konfiguraci z paměti převodníku.

*Uložit data* – uloží do paměti převodníku konfiguraci nastavenou v programu REGMET MBSet.

*Soubor→Uložit konfiguraci* – uloží konfiguraci nastavenou v konfiguračním okně jako soubor s příponou .ini. *Soubor→Načíst konfiguraci* – nastaví hodnoty v konfiguračním okně podle zvoleného souboru.

#### **Mapa X RAM (EXTENDED REGISTERS):**

Rozšířené registry EXTENDED REGISTERS je možné modifikovat pouze tehdy, pokud jsou vloženy jumpery J6 (povolení zápisu konfiguračních hodnot) a J7 (nastavení pevné adresy 255 a nastavení komunikační rychlosti 19200 Bd - tyto síťové proměnné jsou vyhrazeny jen pro konfiguraci a pokud bude nastavena požadovaná adresa 255, převodník ji automaticky změní na 254).

Zápis konfigurace se provádí **příkazem 16** (0x10 Preset Multiple Registers). Změny se zapíší a konfigurace se ukončí přepnutím vyjmutím J6 a J7. Pro správnou funkci převodníku není nutný reset.

1 X Reg = 8 byte, tedy 4 registry MODBUSu.

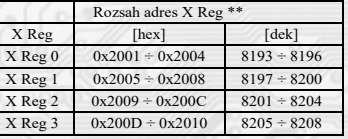

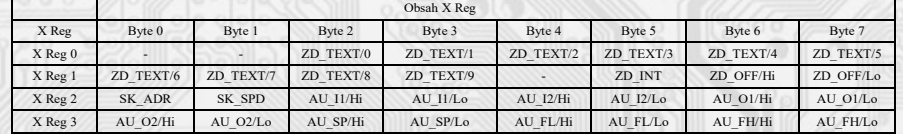

**ZD\_TEXT:** Zákaznické textové pole. Rozsah 10 byte. Je určeno pro zákaznickou identifikaci modulu.

Typ teplotního snímače. Rozsah je 1 byte, formát čísla unsigned integer.

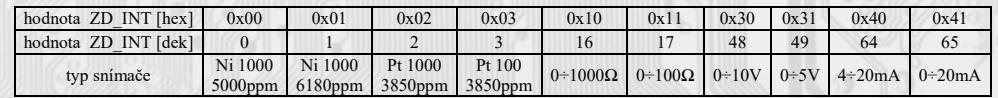

Pozn.: Rozsahy pro lineární odpory (odporové vysílače) 0 ÷ 1000Ω resp. 0 ÷ 100Ω jsou schopny měřit hodnoty v rozsahu

0 až 1700Ω resp. 0 až 170Ω. Označení rozsahů odpovídá typickým hodnotám odporových vysílačů a z nich vyplývajících kalibračních bodů rozsahů. **ZD\_OFF:** Korekční posuv měřené teploty. Rozsah je 2 byte, formát čísla signed integer relativně násobené konstantou 10.

 $0x0001 = 0,1$  °C,  $0x$ FFFF =  $-0,1$  °C.

**SK\_ADR:** Síťová adresa převodníku. Rozsah je 1 byte. Nabývá hodnoty 0 ÷ 255, přičemž adresa 0 je vyhrazena pro broadcast a převodník na ni neodpovídá, adresa 255 je vyhrazena pro konfiguraci převodníku. Formát čísla je unsigned integer. Rozsah použitelných adres je tedy 0x01 = 1 až 0xFE = 254.

**SK\_SPD:** Komunikační rychlost. Rozsah je 1 byte. Nabývá hodnoty 0 ÷ 4. Formát čísla je unsigned integer.

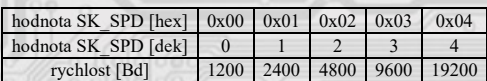

**AU\_I1:** Počáteční hodnota vstupního rozsahu. Nabývá hodnoty –32767 až 32766. Rozsah je 2 byte, formát čísla signed integer, v případě teploty relativně násobené konstantou 10. 0x0001 = 0,1°C, 0xFFFF = -0,1°C.

**AU\_I2:** Koncová hodnota vstupního rozsahu. Nabývá hodnoty –32767 až 32766. Rozsah je 2 byte, formát čísla signed integer, v případě teploty relativně násobené konstantou 10. 0x0001 = 0,1°C, 0xFFFF = -0,1°C.

**AU\_O1:** Počáteční hodnota výstupního rozsahu. Rozsah je 2 byte, formát čísla unsigned integer.

Nabývá hodnoty  $0x0001 = 1$ Hz až  $0x4E20 = 20$ kHz.

l

**AU\_O2:** Koncová hodnota výstupního rozsahu. Rozsah je 2 byte, formát čísla unsigned integer. Nabývá hodnoty 0x0001 = 1Hz až 0x4E20 = 20kHz.

**AU\_SP:** Platí pouze pro odporová teplotní čidla a určuje hodnotu výstupního signálu při poruše teplotního čidla. Rozsah je 2 byte, formát čísla unsigned integer. Nabývá hodnoty 0x0001 = 1Hz až 0x4E20 = 20kHz.

**AU\_FL:** Spodní dorazová hodnota výstupní frekvence při podtečení vstupního rozsahu. Rozsah je 2 byte, formát čísla unsigned integer. Nabývá hodnoty  $0x0001 = 1$ Hz až  $0x4E20 = 20$ kHz.

**AU\_FH:** Horní dorazová hodnota výstupní frekvence při přetečení vstupního rozsahu. Rozsah je 2 byte, formát čísla unsigned integer. Nabývá hodnoty 0x0001 = 1Hz až 0x4E20 = 20kHz.

\*\* Při přenosu jsou adresy registrů indexovány od nuly, tj. registr 0x2001 se fyzicky po sběrnici vyšle jako 0x2000 (8193dek jako 8192dek)... (zero based addressing).

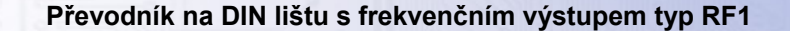

#### **Příklad komunikace:**

**Příkaz "03" (0x03) čtení N-registrů**

Master: 02 03 00 00 00 01 Crc Crc

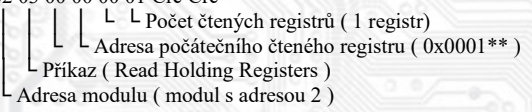

Slave: 02 03 06 00 FF Crc Crc │ │ │ └ └ Data z registru ( 0x00FF )  $\mathsf{L}_{\text{Počet bytů}}(2)$ │ └ Příkaz (Read Holding Registers ) Adresa modulu (modul s adresou 2)

Adresa čteného registru je 0x0001\*\*, což je adresa registru, v němž je uložena aktuální hodnota vstupního signálu. V případě teplotního čidla přímo ve °C násobené konst. 10 (0x00FF = 25,5°C). V případě lineárních vstupních signálů záleží na nastavení AU\_I1 a AU\_I2.

**Příkaz "16" (0x10) zápis více registrů**

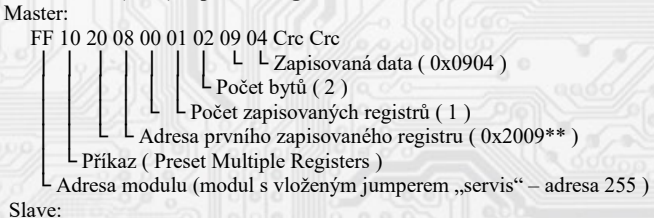

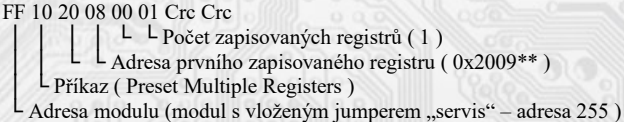

Zápisem dat 0x0904 do registru 0x2009\*\* se nastaví adresa 9 a komunikační rychlost 19 200 Bd.

\*\* Při přenosu jsou adresy registrů a coilů indexovány od nuly, tj. registr 0x0001 se fyzicky po sběrnici vyšle jako 0x0000… (zero based addressing).

#### **Montáž a připojení snímače:**

l

Modul se připevní pomocí držáku na standardní lištu DIN EN 50022.

Elektrické připojení vodičů se provede do svorkovnic vodiči o průřezu max. 2,5 mm<sup>2</sup> dle obr. 1. V případě použití linky RS485 se signálové svorky A a B na snímači připojí na sériovou linku dle zásad zapojování zařízení na sériové lince RS485 (obr. 2). Použití propojek A, B, ZAK. se řídí obecnými zásadami pro komunikaci po lince RS485. Pro napájení snímačů lze použít jeden napájecí zdroj 12 až 30 Vss, přičemž napájecí napětí se připojí na svorky označené Ucc a GND (obr. 2).

Zařízení se doporučuje navzájem propojit vhodným stíněným kabelem s kroucenými vodiči, ve kterém budou vedené výstupní signály, napájení a případné datové signály. Stínění kabelu se musí propojit mezi jednotlivými úseky vedení a pouze v rozváděči se připojí na nejnižší potenciál (svorka PE).